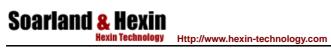

# **USB TO RS485/RS422 CONVERTER User Manual**

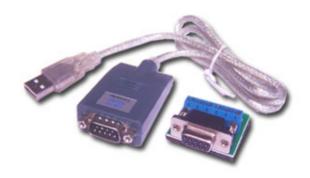

Version 1.2

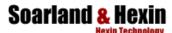

## I. Pre words

- 1. Please read the manual carefully.
- Before using the USB TO RS485/422, please shut down host computer or machine, and make sure the grounding system in good condition to avoid damage from static surge.
- 3. The USB port only works with the USB port of host computer other than camera, scanner, or printer, etc.

#### II. Introduction

USB to RS485-422 is the solution to adapt USB to RS485-422 signal system.

USB to RS485-422 converter comes with the following advantages:

- 1) to realize the communication between the RS485-422 device and the host computer that does not have RS232 serial port (for example, Laptop)
- 2) to increase the transmission rate during RS485 or 422 communication, as USB transmission rate can be up to 10Mbps
- 3) USB port can supply strong power need for the converter.

How USB to RS485-422 works?

- 1) Connect the converter to host computer.
- 2) Install the driver.
- 3) The driver will create virtual serial port, like COM3, or COM4, COM5, etc
- 4) For laptop computer without COM port, COM1 is usually created.
- 5) Application software chooses the created serial port to work.

Please refer to the chart for the working process:

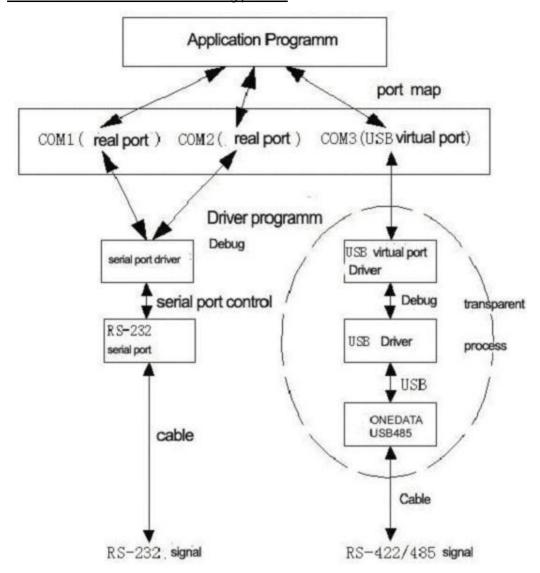

# III. Application

USB to RS485 –422 usually works in these applications:

Industrial control automatic system, Barcode scanner, Palm, PLC&PLD, PDA(Win CE system), Label printer, POS system, Data collection system, Access control system, etc.

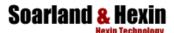

## **IV. Features**

USB port to serial port signal conversion.

Regular voltage range of RS-485 port:-7V~+12V

Support Windows98/ME and Windows2000/XP

Support MAC Apple and Linux v5.0

Compatible with USB v1.1 and USB CDC V1.1

USB full-speed transmission

USB bus self powered

Support auto-handshaking agreement

Transmission speed up to 57.6kbps in the distance of 1200m

RS485-422 standard of TIA/EIA

Support remote waking up and power management

Support communication of multiple ends up to 32 RS485-422 equipment

#### **TIPS**

The transmission speed of USB to RS485-422 is decided by the distance.

The longer the distance, the lower the speed rate would be. (Table)

| Distance   | 0~10m   | 300m    | 1200m    | 5000m   |
|------------|---------|---------|----------|---------|
| Rate (Max) | 230kbps | 115kbps | 57.6kbps | 9600bps |

## V. PIN OUT

RS485/RSRS422 (DB9M pin)

| DB9M      | 1     | 2     | 3  | 4  | 5   | 6 | 7 | 8 | 9 |
|-----------|-------|-------|----|----|-----|---|---|---|---|
| RS485-422 | T-/D- | T+/D+ | R+ | R- | GND |   |   |   |   |

# VI. System requirement

- Intel CPU compatible 486DX4-100 MHz or higher
- One standard USB interface (4-pin)
- Windows 98/Me or Windows 2000/XP operating system

## VII. Driver installation

- 1) Put in drive disk
- 2) Find Pcomm26 folder, and run [Setup]

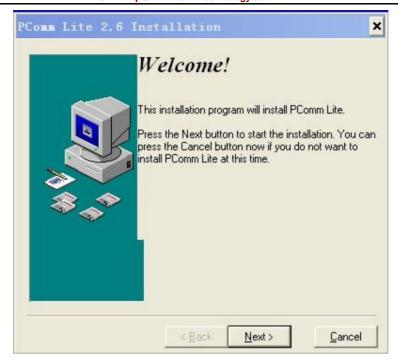

Please follow up the pop up Windows to complete all the steps.

# VIII. Driver removing

- 1) Put in the driver disk
- 2) Find folder [Dremover98\_2K], and run the program

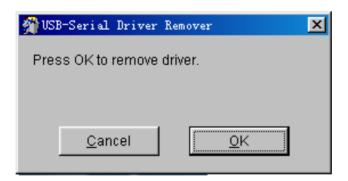

3) Follow the pop up window to remove the driver.